## **Generación de clave patronal de acceso al portal IESS**

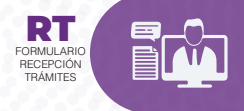

Ingrese al portal https://www.iess.gob.ec, escoja la opción **'Trámites virtuales'**, seleccione el ícono **'Ventanilla virtual'**, a continuación se desplegará el formulario de **trace de framites'**, ingrese sus datos correcta

## INDICACIONES 0

## REQUISITOS  $\frac{1}{2}$ Ź

- **1.** Ingrese al portal www.iess.gob.ec, dé clic en el ícono **'Trámites Virtuales'**, dé clic en la opción **'Empleadores'**, seleccione **'Registro nuevo empleador'**. Link http://hl5.iess.gob.ec/emp/ksempm0670.jsp?ctl=1
- **2.** Escoja el **'Sector'** al que pertenece su empresa, llene la información solicitada por el sistema.
- **3.** Se desplegarán dos formularios: **'Solicitud de entrega de clave patronal'** y<br>**'Acuerdo de Responsabilidad y Uso de la Información'**, documentos que<br>deben estar llenos y debidamente suscritos.

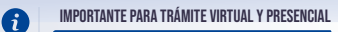

- **1.** Escanee y cargue el Registro Único de Contribuyentes (RUC).
- **2.** Escanee y cargue la Solicitud de entrega de clave.
- **3.** Escanee y cargue la cédula de identidad del representante legal.
- **4.** Escanee y cargue el Acuerdo de Responsabilidad y Uso de la información.
- **5.** En el caso de ciudadanos extranjeros que no tienen cédula de identidad, como requisito alternativo escanee y cargue uno de los siguientes documentos:

**a)** Código de identificación para extranjeros (Aplica en caso que no tienen<br>cédula de identidad, siempre y cuando se encuentren registrados o afiliados en<br>el IESS, a través de un código de identificación).

**b)** Visa vigente; o,

## $\mathbb{Z}$ REQUISITOS

- **c)** Pasaporte vigente.
- **6.** Escanee y cargue la Calificación artesanal (Aplica únicamente para artesanos calificados).

nota

> El apoderado presentará el poder notarial original, previa la validación y<br>sellado del delegado del área jurídica de la Dirección Provincial, así como<br>también presentará su documento de identificación (cédula, pasaporte o visa).

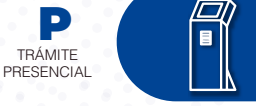

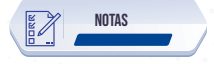

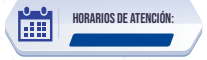

Centros de Atención a nivel nacional, lunes a viernes de 8:00 a 17:00

**a)** Código de identificación para extranjeros, copia simple del documento<br>(Aplica en caso que no tienen cédula de identidad, siempre y cuando se<br>encuentren registrados o afiliados en el IESS, a través de un código de identificación).

b) Visa original y vigente; o,

- Presente física o virtualmente la **"Confirmación del Turno en Línea"** generado<br>desde nuestro portal web. 1.
- Registro Único de Contribuyentes (RUC). 2.
- Solicitud de entrega de clave, documento generado en el portal del IESS. 3.
- Cédula original vigente del representante legal. 4.
- onsabilidad y Uso de la información, documento generado Acuerdo de Respon<br>en el portal del IESS 5.
- En el caso de ciudadanos extranjeros que no tienen cédula de identidad, como requisito alternativo presente uno de los siguientes documentos: 6.
	-
- La suscripción de la solicitud de forma electrónica es imprescindible. **1.**
- Para acceder al trámite es necesario tener una cuenta de correo electrónico activa del empleador o representante legal. **2.**

0 INDICACIONES TRÁMITE

c) Pasaporte original y vigente del país de origen.

- 1. Genere su turno en línea
	- Ingrese al portal www.iess.gob.ec, **'Turnos para atención al ciudadano'**, dé clic en el ícono del turnero. Link: https://app.iess.gob.ec/iess-gestion-turnero-enlinea-web/pages/genTurnoOnl ine.jsf?faces-redirect=true a.
	- Ingrese su número de cédula de ciudadanía seleccione el ícono Q b.
	- Ingrese su correo electrónico y su número de contacto celular, si sus datos son correctos, dé clic en **"Siguiente"**. c.
	- Recibirá un correo electrónico con el asunto: 'Verificar IESS turno online'. d.
	- Ingrese el código enviado a su correo electrónico, dé clic en '**Vericar'.** e.
	- Seleccione la provincia, tipo de trámite **"Clave patronal"** y agencia en la que desea ser atendido, dé clic en **"Siguiente"**. f.
	- Seleccione el día y la hora, se desplegará una ventana de confirmación, si está de acuerdo de clic en **"Si"**. g.
	- Verifique la información del turno solicitado y presione el botón **"Conrmar"**. h.

- La suscripción de la solicitud y el acuerdo de forma manuscrita es imprescindible 1.
- En caso que el trámite sea presentado por un tercero, deberá registrar la<br>información de "Autorización de Retiro de Contraseña" en la solicitud de<br>entrega de clave suscrita por el representante legal. El tercero autorizado 2.
- Para acceder al trámite es necesario tener una cuenta de correo electrónico activa del empleador o representante legal. 3.
- **Requisito especial:** En el caso de que el representante legal no pueda<br>realizar el trámite, podrá otorgar un Poder Notarizado, para que en su nombre<br>y representación, un tercero quede autorizado para suscribir la solicitu 4.

Previo a la solicitud de la clave de empleador, deberá haber realizado el trámite de registro de empleador, según el siguiente proceso:

Calificación artesanal, copia simple del documento, aplica únicamente para artesanos calificados. 7.

Link: https://app.iess.gob.ec/iess-gestion-recepcion-formularios-web/public/tramite.jsf